## **Voice Typing in Google**

Create a new Google Doc:

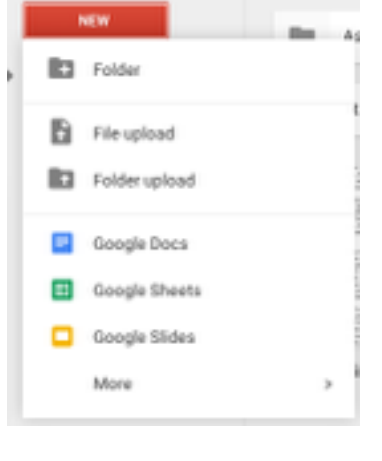

You will get an image on the left side of the screen.

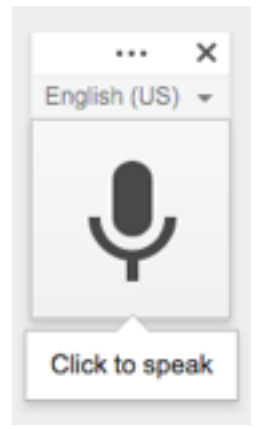

Google Docs

Or open a Google Doc saved in your Google Drive.

File Edit View Insert Format Tools Table Add-ons Help

 $\triangleright$   $\blacksquare$  My Drive

Under Tools, select Voice Typing...

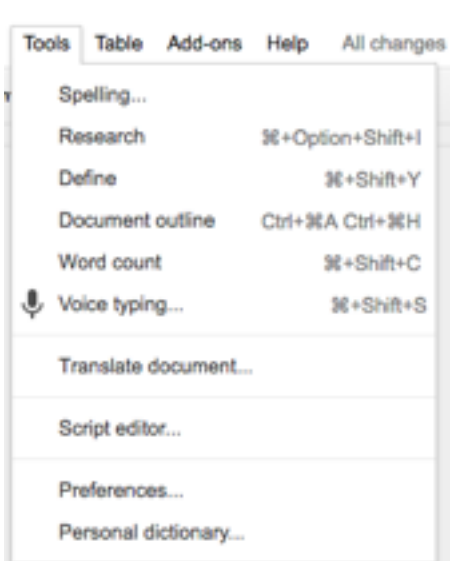

That will look like this when active.

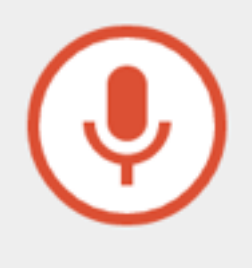

Once it is active, you can start using your voice to type.

Click on the red icon to stop Voice Typing in Google.